# Integrazione dei PBX nelle reti VoIP tramite la funzione di connessione incrociata TDM Ī

## Sommario

[Introduzione](#page-0-0) **[Prerequisiti](#page-0-1) [Requisiti](#page-0-2)** [Componenti usati](#page-0-3) [Prodotti correlati](#page-1-0) **[Convenzioni](#page-1-1)** [Premesse](#page-1-2) [Gestisci Sincronizzazione Orologio Tra Porte](#page-3-0) [Concetti relativi al PBX - Gruppi trunk](#page-3-1) [Configurazione della funzione di connessione incrociata TDM](#page-4-0) [Esempio di rete](#page-4-1) **[Configurazione](#page-5-0)** [Verifica della configurazione della funzionalità di connessione incrociata TDM](#page-7-0) [Risoluzione dei problemi relativi alla funzione di connessione incrociata TDM](#page-8-0) [Comandi per la risoluzione dei problemi](#page-8-1) [Informazioni correlate](#page-9-0)

# <span id="page-0-0"></span>**Introduzione**

Questo documento offre dettagli sulla teoria dei background e la configurazione richiesta per la connessione incrociata TDM (Time-Division Multiplex) tra porte T1 canalizzate su schede di interfaccia voce (VIC).

# <span id="page-0-1"></span>**Prerequisiti**

### <span id="page-0-2"></span>**Requisiti**

Prima di provare questa configurazione, accertarsi di soddisfare i seguenti requisiti:

- CAS (Digital Channel Associated Signaling)
- Funzionamento tramite porta voce del router
- Configurazione di Cisco IOS®
- Configurazione VoIP

#### <span id="page-0-3"></span>Componenti usati

Le informazioni fornite in questo documento si basano sulle seguenti versioni software e hardware:

- Software Cisco IOS release 12.2.11T IP Plus funzionalità set
- Cisco 2610 router
- Cisco NM-HDV Voice Carrier Card
- Cisco VWIC-2MFT-T1-DI Voice Interface Card

Le informazioni discusse in questo documento fanno riferimento a dispositivi usati in uno specifico ambiente di emulazione. Su tutti i dispositivi menzionati nel documento la configurazione è stata ripristinata ai valori predefiniti. Se la rete è operativa, valutare attentamente eventuali conseguenze derivanti dall'uso dei comandi.

#### <span id="page-1-0"></span>Prodotti correlati

Le piattaforme Cisco 7200 VxR e Cisco 3660 dispongono di una funzione denominata Multiservice IntereXchange (MIX). Questa funzione consente la connessione incrociata TDM tra diversi moduli di rete o schede di porta. Le funzioni MIX non sono descritte nel presente documento. Per ulteriori informazioni sulla funzione MIX, consultare i seguenti documenti:

- [Cisco Multiservice Interchange \(MIX\) per piattaforme Cisco serie 3600 Multiservice](//www.cisco.com/en/US/docs/ios/12_1/12_1xm/feature/guide/ft_mix.html)
- [Cisco Multichannel T1/E1 Port Adapter abilitato per MIX](//www.cisco.com/en/US/docs/ios/12_1t/12_1t5/feature/guide/dtmcxpa.html)

#### <span id="page-1-1"></span>**Convenzioni**

Per ulteriori informazioni sulle convenzioni usate, consultare il documento [Cisco sulle convenzioni](//www.cisco.com/en/US/tech/tk801/tk36/technologies_tech_note09186a0080121ac5.shtml) [nei suggerimenti tecnici.](//www.cisco.com/en/US/tech/tk801/tk36/technologies_tech_note09186a0080121ac5.shtml)

### <span id="page-1-2"></span>Premesse

Molti PBX (Private Branch Exchange) utilizzano trunk T1 che eseguono CAS come interfaccia principale della rete telefonica pubblica commutata (PSTN). Questi trunk T1 vengono inoltre utilizzati per il collegamento a periferiche esterne, quali sistemi di segreteria telefonica o IVR (Interactive Voice Response). È possibile installare le linee temporali VoIP per fornire l'accesso ai siti remoti e sfruttare l'integrazione di voce e dati con l'uso del VoIP. Allo stesso tempo, potete essere preoccupati sul costo di schede di interfaccia PBX T1 aggiuntive. Inoltre, è possibile che non si disponga della capacità aggiuntiva nello chassis PBX per installarli. In questi casi, è possibile utilizzare un router Cisco con funzionalità voce dotato di scheda VWIC (Voice/Wide Area Interface Card) T1 Drop and Insert (D&I); numero pezzo VWIC-2MFT-T1-DI.

Il VWIC consente agli slot temporali selezionati su una porta di connettersi in modo trasparente agli slot temporali selezionati su una seconda porta. Questa funzione è comunemente nota come connessione incrociata TDM. I termini Drop e Insert e TDM Cross Connect sono intercambiabili. Nel documento viene usato il termine TDM Cross Connect. Con la funzione TDM Cross Connect, il flusso di bit sincrono in ciascun intervallo di tempo configurato non viene interpretato o elaborato dal router. Al contrario, viene scartata da una porta e inserita nell'altra senza modificare i dati o le caratteristiche di clock. Il vantaggio della connessione incrociata TDM è che quando si specifica un numero di intervalli di tempo inferiore allo standard 24, il traffico vocale viene suddiviso in più gruppi. Alcune fasce orarie terminano sul VWIC per VoFR/VoIP e altre fasce orarie sono inoltrate in modo trasparente alla seconda porta T1.

Si consideri, ad esempio, un PBX con un sistema di posta vocale esterno corrente collegato da un trunk T1 con dodici slot temporali attivi. Se si collega il trunk T1 a un VWIC a due porte, è possibile programmare gli slot di tempo libero sul trunk PBX T1 in un gruppo di trunk separato e configurarlo in modo da instradare le normali chiamate vocali. In questo esempio, si configura il VWIC in modo che i primi dodici slot temporali delle schede voce vengano chiusi come gruppo DS0 standard. Inoltre, è possibile configurare i dodici slot temporali superiori in modo da utilizzare la funzione di connessione incrociata TDM dalla porta 1/0 alle prime dodici slot temporali di T1 1/1. Gli slot temporali da uno a dodici di T1 1/0 vengono utilizzati per effettuare chiamate VoIP e gli slot temporali da tredici a ventiquattro di T1 1/0 vengono indirizzati al sistema di segreteria telefonica esterno. Di conseguenza, il PBX necessita di una sola porta trunk T1 fisica per fornire l'accesso per le chiamate VoIP e il normale accesso alla segreteria telefonica.

Un trunk T1 è composto da ventiquattro singoli canali da 64 Kb multiplexati insieme. La struttura del frame T1 consente l'invio di campioni di ogni intervallo temporale in un modello continuo. La temporizzazione (temporizzazione) su un trunk T1 è incorporata nel flusso di bit con la temporizzazione riferita a una sorgente di clock centrale (generalmente Telco). L'orologio tra T1 è sincronizzato. Pertanto, è possibile prendere (rilasciare) i bit che rappresentano particolari intervalli di tempo su un T1 e inserirli in altre posizioni di intervalli di tempo su un T1 diverso. Il VWIC non interpreta i bit di dati su questi intervalli di tempo. Vengono passate in modo trasparente tra le porte come flusso di bit sincrono. La funzione TDM Cross Connect consente di instradare il traffico su singoli intervalli di tempo di una porta e di posizionarlo su intervalli di tempo diversi di un'altra porta. È inoltre importante rendersi conto che lo stesso tipo di frame viene utilizzato su entrambi i controller T1 coinvolti nel drop e nell'inserimento.

T1 CAS utilizza la segnalazione robbed-bit (RBS) per trasmettere le informazioni sulla segnalazione delle chiamate. In RBS, il bit meno significativo di ogni sesta fascia oraria è riservato alla segnalazione. Di conseguenza, per i 24 slot temporali di un T1, ci sono quattro bit (denominati bit ABCD) che forniscono le informazioni di stato (on-hook o off-hook) di ogni slot temporale. Anche se l'intervallo di tempo non è configurato sul router con un gruppo DS0 o con un comando TDM group, il router deve comunque monitorare i bit di segnalazione per consentire il passaggio della segnalazione di chiamata. Per verificare che i bit ABCD vengano passati correttamente tra le porte, usare l'opzione del comando tdm-group [type e&m] per configurare il router in modo che controlli e superi i bit di segnalazione. per ulteriori informazioni su RBS, fare riferimento a [Descrizione del funzionamento di T1 Digital CAS nei gateway IOS.](//www.cisco.com/en/US/tech/tk652/tk653/technologies_tech_note09186a00800e2560.shtml)

Nella figura viene mostrato il concetto di connessione incrociata TDM. T1 1/0 chiude i primi dodici slot temporali come normali chiamate vocali sulla combinazione scheda voce/DSP del router. Gli slot temporali da 13 a 24 sono interconnessi tramite un mapping uno-a-uno agli slot temporali da 1 a 12 di T1 1/1. I modelli di bit che arrivano su questi slot temporali vengono trasferiti in modo trasparente tra le due porte.

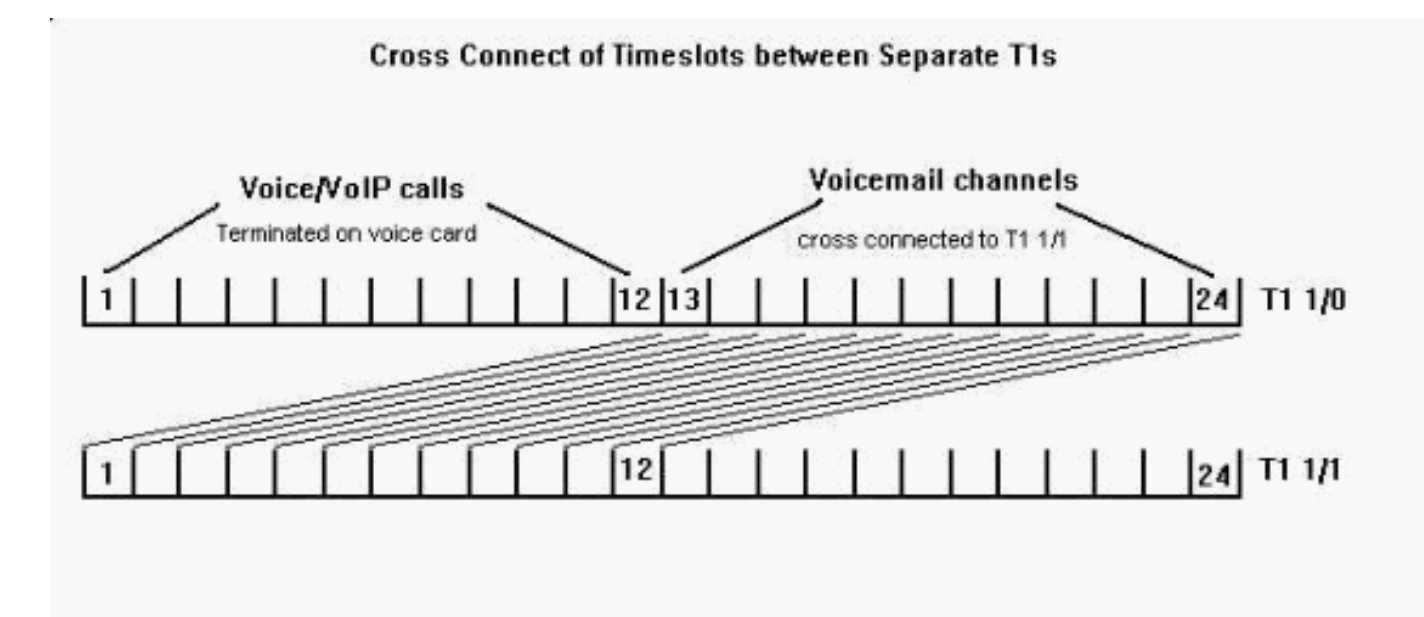

### <span id="page-3-0"></span>Gestisci Sincronizzazione Orologio Tra Porte

Poiché le informazioni di clock sono incorporate nel flusso di bit trasmessi di un'interfaccia T1, deve esistere un riferimento comune all'orologio in tutta la rete per garantire che tutti i dispositivi siano sincronizzati. In questo documento, il PBX fornisce la temporizzazione verso il controller T1 1/0. Di conseguenza, il VWIC deve recuperare l'orologio sul proprio flusso di bit di ricezione e quindi utilizzare questo segnale di temporizzazione come riferimento dell'orologio trasmesso sul controller T1 1/1. Ciò garantisce che tutti i dispositivi rimangano sincronizzati con il PBX, che è in sincronizzazione con una fonte di clock esterna.

Completare questa procedura per configurare il controller VWIC T1 1/0 in modo che guidi un circuito di recupero dell'orologio PLL (Phase Lock) interno dal segnale PBX e per abilitare la gerarchia di clock descritta in questa sezione:

- 1. TDM\_Router(config)# controller t1 1/0
- 2. TDM\_Router(config-controller)# **riga origine orologio**ll controller T1 1/1 deve ora utilizzare questo segnale recuperato da T1/0 come riferimento dell'orologio trasmesso:
- 3. TDM\_Router(config)# controller t1 1/1
- 4. TDM\_Router(config-controller)# origine orologio interna

La scheda VWIC e il sistema di segreteria telefonica collegati al controller T1 1/1 utilizzano un segnale di temporizzazione che ha origine dal PBX al T1 1/0. In questo modo si evitano scivolamenti dell'orologio e possibili perdite di frame T1.

### <span id="page-3-1"></span>Concetti relativi al PBX - Gruppi trunk

I sistemi PBX sono ottimizzati per l'analisi dei numeri chiamati e l'efficiente routing delle chiamate attraverso le loro varie interfacce. Uno dei concetti chiave utilizzati dalla maggior parte dei fornitori di PBX nei propri sistemi è il trunk group. Un gruppo trunk è un raggruppamento logico di linee, porte o intervalli di tempo che può essere utilizzato per passare chiamate. I membri di un gruppo trunk possono appartenere a interfacce fisiche diverse. Le chiamate vengono instradate a un gruppo trunk e il PBX applica criteri diversi relativi alla restrizione delle chiamate (ad esempio, la limitazione di determinati numeri) e all'LCR (Least Cost Routing) anziché applicare i criteri a ogni linea, porta o intervallo di tempo.

Per un'interfaccia T1, è possibile configurare il PBX in modo che i 24 singoli slot temporali siano

considerati come trunk logici separati piuttosto che come un solo trunk fisico con l'uso di gruppi di trunk. In questo esempio, quando un utente PBX compone il codice di accesso per le chiamate VoIP, la chiamata viene inviata su un gruppo di trunk specifico, che comprende i primi dodici slot temporali del trunk T1. Il PBX tiene traccia degli slot temporali in uso e invia la chiamata sul successivo canale disponibile. Se gli intervalli di tempo da uno a dodici sono occupati, la chiamata viene reindirizzata internamente o l'utente sente un segnale di occupato. Se l'utente compone il codice di accesso alla segreteria telefonica o viene reindirizzato automaticamente, il PBX invia la chiamata allo stesso trunk fisico T1. Tuttavia, utilizza un gruppo di trunk diverso che rappresenta le fasce orarie da tredici a ventiquattro.

La flessibilità dei gruppi trunk è evidente se il sistema è configurato per utilizzare LCR. Se un utente compone il codice di accesso per il sistema VoIP ma tutti gli slot temporali sono occupati, il PBX tenta automaticamente un secondo percorso (più costoso) attraverso i trunk PSTN. Inoltre, se necessario, aggiunge o modifica il numero chiamato. I trunk PSTN si trovano in un gruppo di trunk diverso. Per programmare il PBX, è necessario assegnare al gruppo trunk VoIP una preferenza maggiore rispetto al gruppo trunk PSTN. L'uso dei gruppi trunk consente al PBX di fare riferimento alle interfacce come insiemi di risorse, anziché dover specificare ogni linea o porta fisica. Gli utenti PBX compongono un semplice codice di accesso, ma la loro chiamata può essere effettuata attraverso diverse reti.

### <span id="page-4-0"></span>Configurazione della funzione di connessione incrociata TDM

Per un elenco delle apparecchiature usate per configurare la funzione di connessione incrociata TDM in questa sezione, fare riferimento alla sezione [Componenti usati](#page-0-3) di questo documento.

VWIC supporta la funzione TDM Cross Connect che inizia con il software Cisco IOS versione 12.0.5XK. È possibile anche configurare la funzione TDM Cross Connect su questi dispositivi Cisco:

- [Cisco MC3810 Multiservice Access Concentrator](//www.cisco.com/univercd/cc/td/doc/product/software/ios121/121relnt/3800mac/)
- [Cisco PA-VXB-2TE1+/ PA-VXC-2TE1+ Port Adapter](//www.cisco.com/univercd/cc/td/doc/product/core/cis7513/portadpt/voice_pa/)

Nota: per ulteriori informazioni sui comandi usati nel documento, usare lo strumento di [ricerca](//tools.cisco.com/Support/CLILookup/cltSearchAction.do) dei comand[i](//tools.cisco.com/RPF/register/register.do) [IOS](//tools.cisco.com/RPF/register/register.do) (solo utenti [registrati\)](//tools.cisco.com/RPF/register/register.do).

#### <span id="page-4-1"></span>Esempio di rete

Nel documento viene usata questa impostazione di rete.

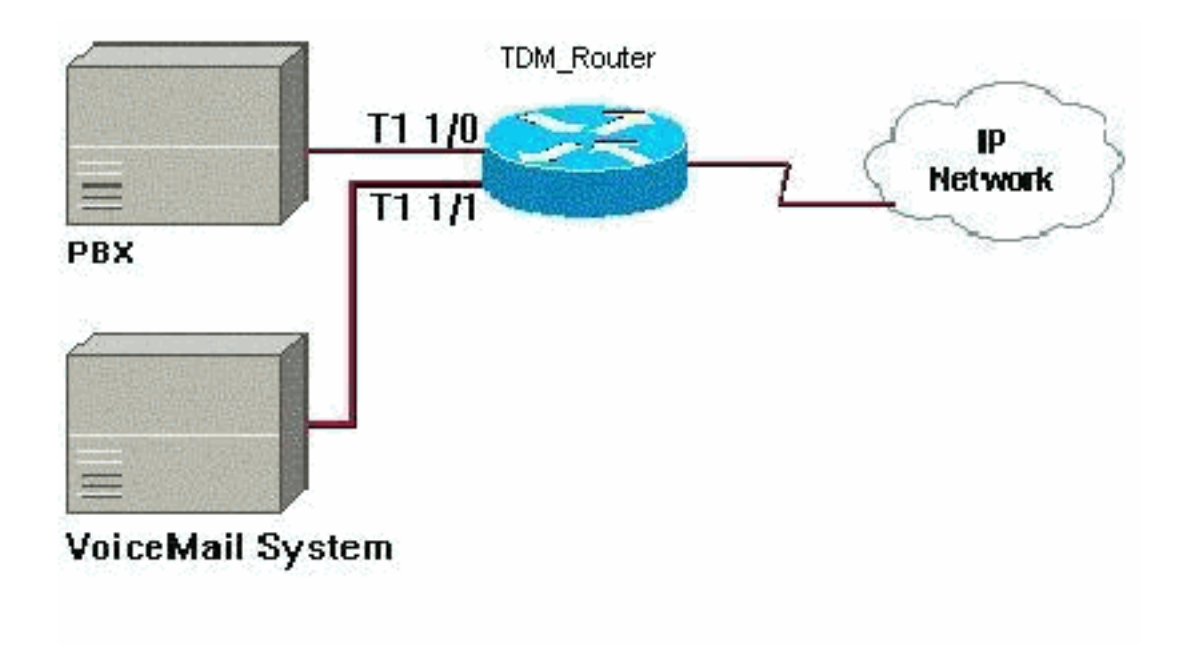

#### <span id="page-5-0"></span>**Configurazione**

Cisco consiglia questa procedura per configurare la funzione di connessione incrociata TDM tra due interfacce T1 su un router Cisco. Immettere i comandi di configurazione, uno per riga, e terminare ciascun comando selezionando la combinazione di tasti Ctrl/Z.

1. Utilizzare questi comandi per definire gli slot temporali sul primo controller T1 e inserirli in un gruppo TDM: TDM\_Router# **configure t**

TDM\_Router(config)# **controller t1 1/0**

- 2. Usare il comando **ds0-group 0 timeslot 1-12 type e&m-wink-start dtmf dnis** per definire gli slot temporali da 1 a 12 come sistemi di segnalazione associati al canale (CAS) convenzionali per terminare la scheda voce del router.
- 3. Utilizzare il comando tdm-group 1 timeslot 13-24 type e&m per definire gli intervalli di tempo da tredici a ventiquattro come gruppo TDM 1. La parola chiave type e&m indica al router di monitorare e passare la segnalazione di bit ABCD CAS.
- Utilizzare questi comandi per definire gli slot temporali sul secondo controller T1 e inserirli in 4. un gruppo TDM:

```
TDM_Router(config-controller)# controller t1 1/1
TDM_Router(config-controller)# tdm-group 1 timeslots 1-12type e&m
```
Nota: il numero del gruppo TDM è un'etichetta numerica che deve essere univoca per ogni controller. Non può avere lo stesso ID di un gruppo DS0 o di un gruppo di canali.

5. Utilizzare il comando **connect TDM\_to\_VMail T1 1/0 1 T1 1/1 1** per connettere i due gruppi TDM.

Nota: quando si configura il drop e l'inserimento, il frame T1 nei controller interessati (dove sono configurati i gruppi tdm), deve essere lo stesso. Se si usano tipi di frame diversi, i bit di segnalazione probabilmente non vengono compresi correttamente quando un canale di un controller viene scartato e inserito in un canale da un altro controller. Nell'esempio precedente, il framing ESF viene utilizzato in entrambi i casi.

La connessione ora utilizza l'identificatore TDM to VMail. In questo modo si collega il gruppo TDM 1 sul controller T1 1/0 al gruppo TDM 1 sul controller T1 1/1.

I primi dodici slot temporali su T1 1/0 sono configurati per superare la segnalazione Wink-Start E&M standard e terminare sulla scheda voce ad alta densità. Le chiamate vocali da e verso il PBX vengono passate su questi canali con i peer di connessione POTS e VoIP. Gli slot temporali da 13 a 24 di T1 1/0 sono collegati tra loro agli slot temporali da 1 a 12 di T1 1/1.

L'esempio mostra la configurazione di una funzionalità di connessione incrociata TDM.

```
TDM_Router
TDM_Router# show run
Building configuration...
Current configuration : 1202 bytes
!
version 12.2
service timestamps debug datetime msec
service timestamps log datetime msec
no service password-encryption
!
hostname TDM_Router
!
!
voice-card 0
dspfarm
!
voice-card 1
dspfarm
!
ip subnet-zero
!
!
voice call carrier capacity active
!
mta receive maximum-recipients 0
!
controller T1 1/0
framing esf
linecode b8zs
ds0-group 0 timeslots 1-12 type e&m-wink-start dtmf dnis
tdm-group 1 timeslots 13-24 type e&m
!
controller T1 1/1
framing esf
linecode b8zs
tdm-group 1 timeslots 1-12 type e&m
!
!
!
!
interface FastEthernet0/0
ip address 192.168.1.20 255.255.255.0
duplex auto
speed auto
!
ip classless
ip route 0.0.0.0 0.0.0.0 10.66.75.1
ip http server
ip pim bidir-enable
!
!
connect TDM_to_VMail T1 1/0 1 T1 1/1 1
!
```

```
!
!
call rsvp-sync
!
voice-port 1/0:0
description - timeslots 1-12
!
!
mgcp profile default
!
dial-peer cor custom
!
!
!
dial-peer voice 100 voip
description - calls to IP network
destination-pattern 1000
session target ipv4:192.168.1.10
codec g711ulaw
ip qos dscp cs5 media
!
dial-peer voice 1 pots
description - calls to the external PBX on T1 1/0
destination-pattern 8888
port 1/0:0
prefix 8888
!
!
line con 0
exec-timeout 0 0
line aux 0
line vty 0 4
login
!
!
end
```
### <span id="page-7-0"></span>Verifica della configurazione della funzionalità di connessione incrociata TDM

Le informazioni contenute in questa sezione permettono di verificare che la configurazione funzioni correttamente.

Alcuni comandi show sono supportati dallo [strumento Output Interpreter \(solo utenti](https://www.cisco.com/cgi-bin/Support/OutputInterpreter/home.pl) [registrati\); lo](//tools.cisco.com/RPF/register/register.do) [strumento permette di visualizzare un'analisi dell'output del comando](//tools.cisco.com/RPF/register/register.do) show.

Utilizzare i comandi show connect per monitorare le connessioni TDM interne:

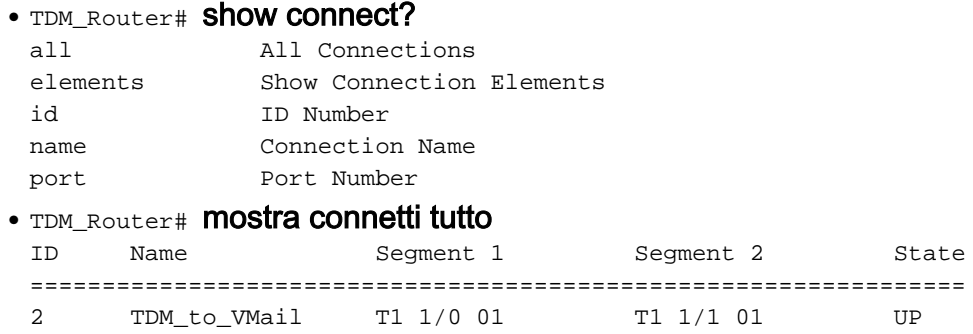

• TDM\_Router# mostra id connessione

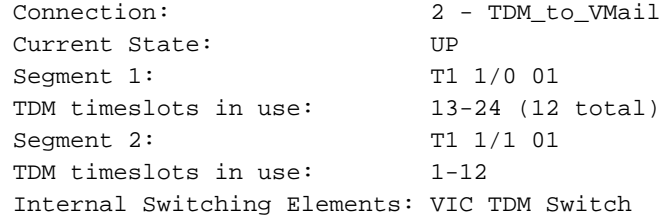

### <span id="page-8-0"></span>Risoluzione dei problemi relativi alla funzione di connessione incrociata TDM

In questa sezione vengono fornite informazioni che è possibile utilizzare per risolvere i problemi relativi alla configurazione della connessione incrociata TDM.

Quando un router è configurato per una connessione incrociata TDM, il traffico passa come flusso di bit trasparente tra le porte configurate. Il router svolge la funzione di canale tra le porte e garantisce la conservazione del flusso di bit e dell'orologio. Per questo motivo, non sono disponibili comandi per monitorare il traffico o eseguire il debug dei bit di segnalazione. È possibile confermare lo stato fisico delle interfacce T1 (perdita della portante) e la qualità della linea (errori di linea, errori di clock, errori di framing) con il comando show controller t1 slot/port.

#### <span id="page-8-1"></span>Comandi per la risoluzione dei problemi

Alcuni comandi show sono supportati dallo [strumento Output Interpreter \(solo utenti](https://www.cisco.com/cgi-bin/Support/OutputInterpreter/home.pl) [registrati\); lo](//tools.cisco.com/RPF/register/register.do) [strumento permette di visualizzare un'analisi dell'output del comando](//tools.cisco.com/RPF/register/register.do) show.

```
\bullet tdm_router# show controller t1 1/0
T1 1/0 is up.
Applique type is Channelized T1
Cablelength is long gain36 0db
No alarms detected.
 alarm-trigger is not set
Version info Firmware: 20020306, FPGA: 11
Framing is ESF, Line Code is B8ZS, Clock Source is Line.
Data in current interval (5 seconds elapsed):
 0 Line Code Violations, 0 Path Code Violations
 0 Slip Secs, 0 Fr Loss Secs, 0 Line Err Secs, 0 Degraded Mins
 0 Errored Secs, 0 Bursty Err Secs, 0 Severely Err Secs, 0 Unavail Secs
\bullet tdm_router# show controller t1 1/
 T1 1/1 is up.
Applique type is Channelized T1
Cablelength is long gain36 0db
No alarms detected.
alarm-trigger is not set
Version info Firmware: 20020306, FPGA: 11
Framing is ESF, Line Code is B8ZS, Clock Source is Internal.
 Data in current interval (11 seconds elapsed):
 0 Line Code Violations, 0 Path Code Violations
 0 Slip Secs, 0 Fr Loss Secs, 0 Line Err Secs, 0 Degraded Mins
 0 Errored Secs, 0 Bursty Err Secs, 0 Severely Err Secs, 0 Unavail Secs
```
In questo esempio, è possibile connettere il PBX direttamente al sistema di posta vocale per isolare i problemi di segnalazione. Se il sistema non funziona quando il router viene ignorato, probabilmente sarà necessario utilizzare gli analizzatori T1 (ad esempio l'analizzatore T1 di Acterna Tberd) per verificare che il PBX o il sistema di segreteria telefonica invii le informazioni corrette sul trunk T1. È inoltre possibile utilizzare l'analizzatore per verificare che la funzione di connessione incrociata TDM funzioni correttamente da una porta all'altra.

# <span id="page-9-0"></span>Informazioni correlate

- [Note sulla release di Cisco IOS 12.0.5XK](//www.cisco.com/en/US/docs/ios/12_0/12_0x/feature/guide/t1_mf_xk.html?referring_site=bodynav)
- [Supporto alla tecnologia vocale](//www.cisco.com/en/US/tech/tk652/tsd_technology_support_category_home.html?referring_site=bodynav)
- [Risoluzione dei problemi di Cisco IP Telephony](http://www.amazon.com/exec/obidos/tg/detail/-/1587050757/002-9901024-1684829?referring_site=bodynav)
- [Supporto tecnico Cisco Systems](//www.cisco.com/cisco/web/support/index.html?referring_site=bodynav)